# **SleepSign System**

- <span id="page-0-0"></span>**[FAQs](#page-0-0)**
- **[User List](#page-2-0)**
- **[Software Overview](#page-3-0)**

## **SSA100W** *SleepSign System -* **Frequently Asked Questions**

- 1. Why should I use SleepSign software?
- 2. Can SleepSign import digital data generated from my BIOPAC system (or other current recording systems)?
- 3. How many animals can I record at a time?
- 4. What kind of animal can I apply SleepSign to?
- 5. Can I apply SleepSign to human sleep analysis?
- 6. Is epoch time configurable?
- 7. How accurate is the auto-scoring of SleepSign?
- 8. What is the price?

## **What are the main features of SleepSign software?**

With SleepSign software, you can:

- observe the quantity, quality, and condition of sleep
- use EEG, EMG, ECG, Body Temperature, and other signals to detail various sleep stages
- apply automatic or manual Stage Scoring, Hypnogram & Trend information, and Frequency analysis.
- output Stage Graph (quantity), Average Spectrum (quality), and Vigilance State Parameters (condition)

See the SleepSign Overview for more information on acquisition and analysis.

## **Can SleepSign import digital data generated from my current recording system?**

YES. SleepSign supports the following sorts of digital data format:

- BIOPAC MP System/Acq*Knowledge* data files
- European Data Format (EDF) files
	- o SleepSign does not support EDF+ \* SleepSign does not support EDF files which are recorded with Electro mode. Please contact us for more detail.
- DSI Dataquest A.R.T. Waveform and Parameter files \*SleepSign supports Dataquest A.R.T. version 2.1, 2.2, 2.3, 3.0
- Text files (ASCII or CSV)

#### **How many animals can I record at a time?**

The BIOPAC MP150 data acquisition system can record up to 16 channels of analog data. Multiple MP150 systems can be used to accommodate more channels. The SleepSign software can analyze up to 32 channels. Therefore, if you record two channels (EEG and EMG) from each animal, you can record up to eight animals with one MP150, and 16 with two systems. If you add video recording capability, you can record/playback up to four animals using a multiplexer. (SleepSign supports multiplexers, which divide the image into four parts.) You can record up to 16 channels of waveform data when you record video, too.

#### **What kind of animal can I apply SleepSign to?**

Although the majority of our clients use SleepSign for studies of rodents, you can apply it to any kind of animal as long as EEG and EMG are available. However, the auto-scoring might not work well if the transition in EEG and EMG among each sleep/wake stages is very subtle or not observed.

## **Is epoch time configurable?**

You can select suitable epoch length from the following choices: 4, 8, 12, 5, 10, 15, 20, 30, 60 (sec)

## **How accurate is the auto-scoring of SleepSign?**

If you differentiate by three stages (Wake, REM, NREM), the average agreement between auto-scoring and your manual scoring will be approximately 90% for Rats. However, if the transition of EEG and EMG between each stages is very subtle or not observed, the auto-scoring may not work properly.

#### **Can I apply SleepSign to human sleep analysis?**

We have not applied for the medical equipment approval from FDA since we are focusing on supporting researchers who work for basic animal research at the moment. Although SleepSign has more than enough capability to analyze human sleep as well, we prohibit using SleepSign for human analysis at the moment.

#### **What is the price?**

Contact BIOPAC for pricing on software and license packs.

## <span id="page-2-0"></span>*SleepSign System User List -* Partial List of Users

## **North America**

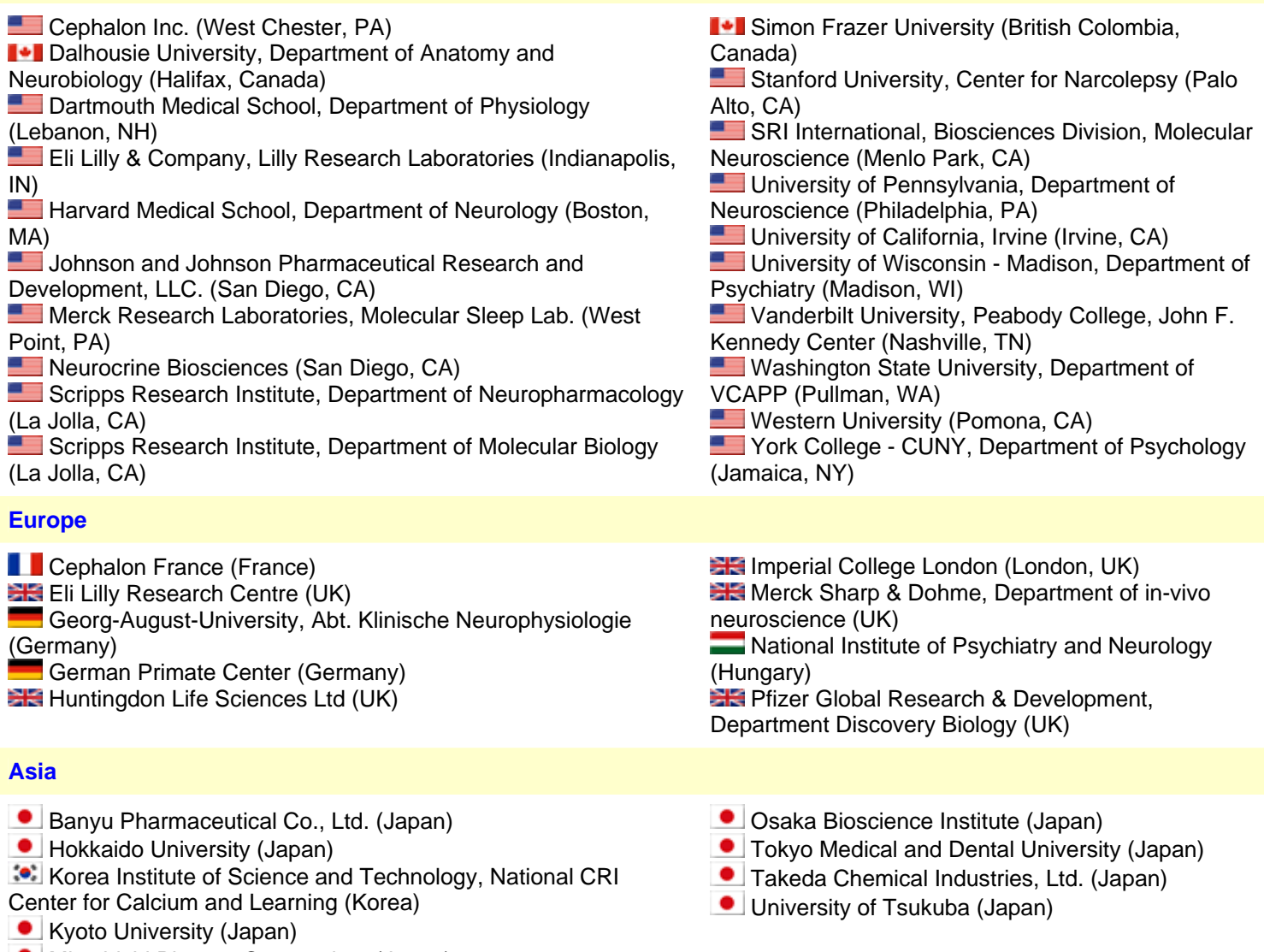

**Mitsubishi Pharma Corporation. (Japan)** 

## <span id="page-3-0"></span>**SleepSign Overview**

## **Analysis program**

## **1. Waveform Viewer**

- You can select the page length from 4 seconds to 24 hours.
- Events are displayed on the waveform if events have been inserted by the acquisition program. With the Event Search function, you can jump to an epoch where an event is inserted.
- An FFT spectrum of the currently selected epoch is displayed on the right bottom of the window (Epoch FFT).

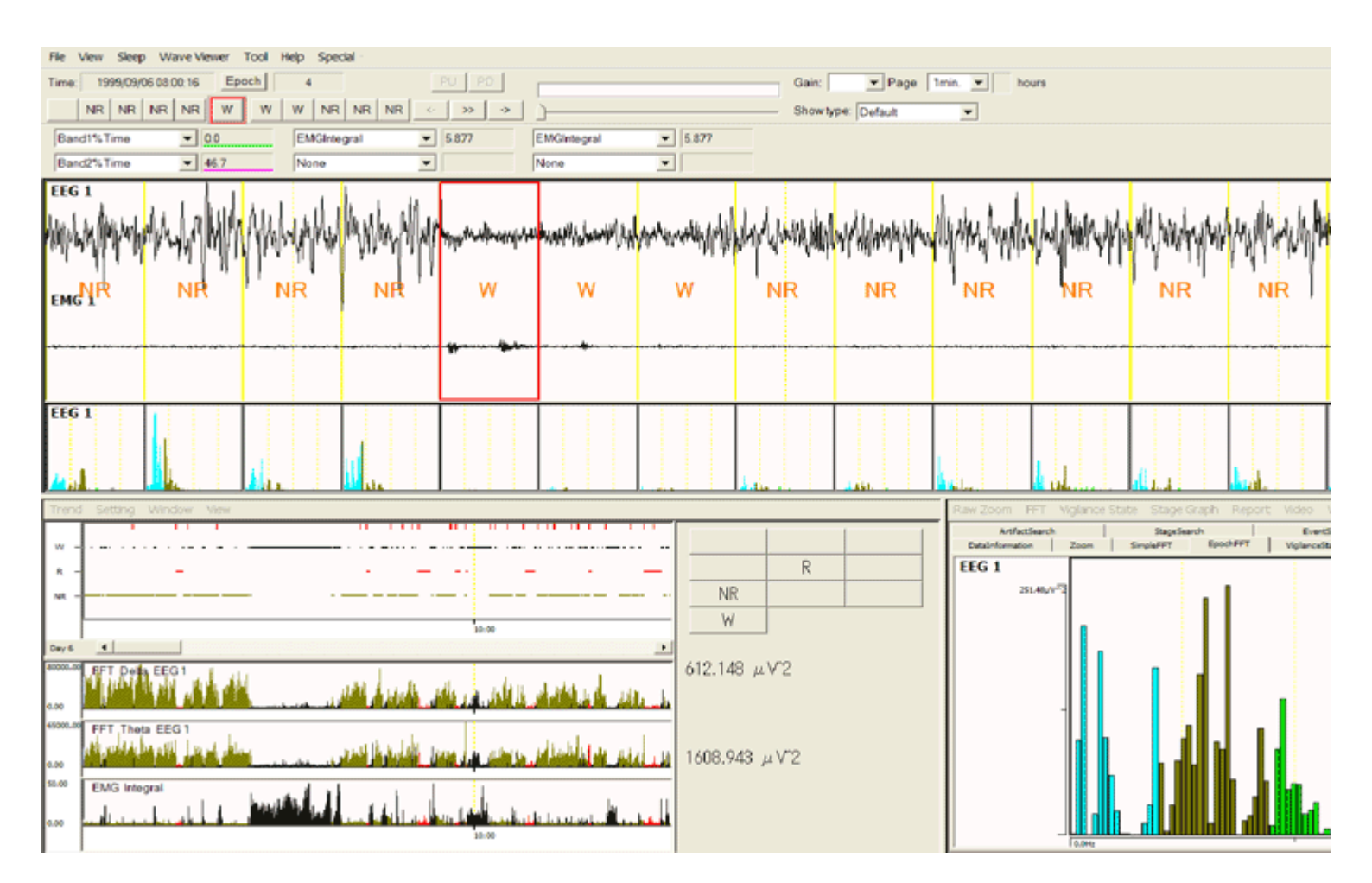

**1 min/page display**

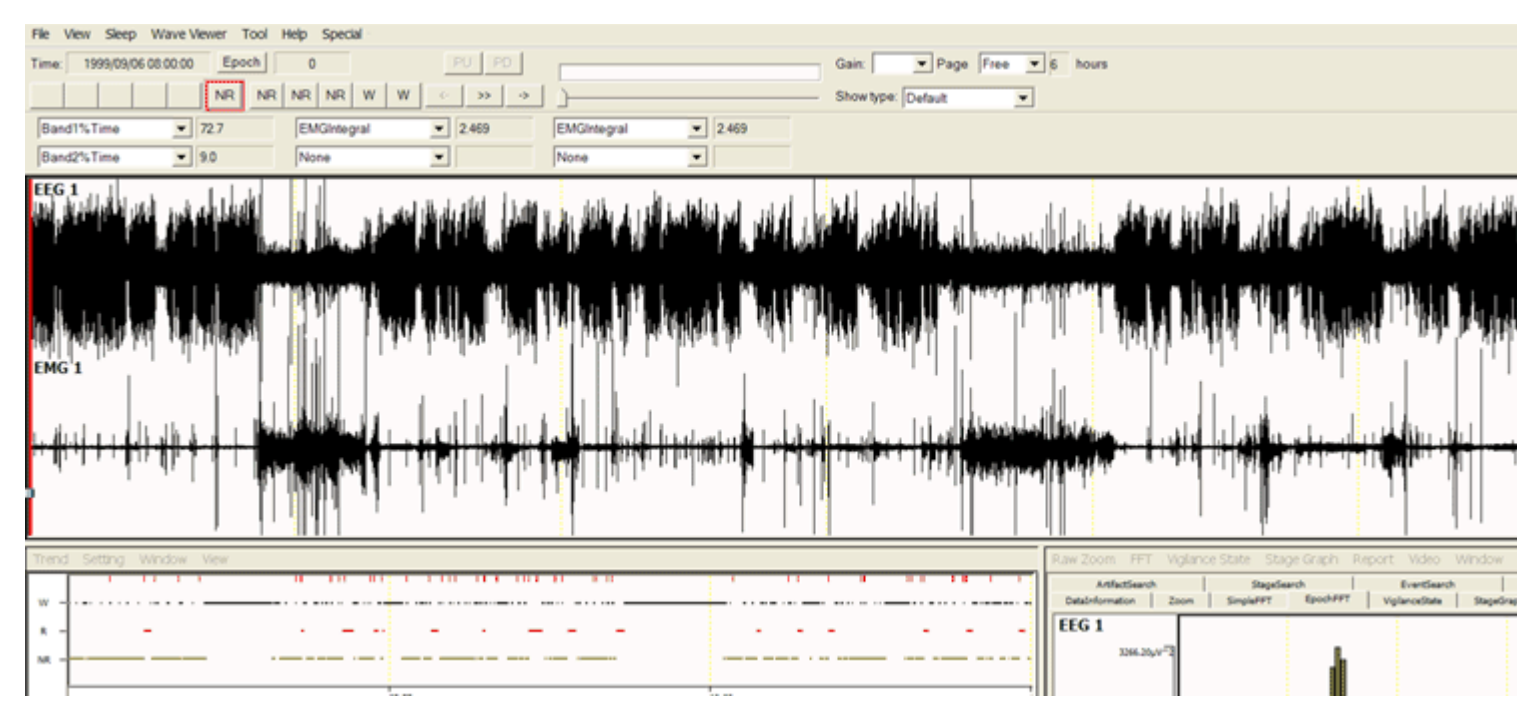

#### **6 hours/page display**

#### **2. Stage Scoring**

The auto-scoring function and many useful functions to assist your manual scoring drastically reduce the labor and time you spend on sleep/wake stage scoring.

#### A. **Auto-Scoring**

SleepSign scores sleep/wake stages automatically based on EEG and EMG. The criteria of the auto-scoring can be configured flexibly to satisfy various criteria of each researcher. Auto-Scoring results can be manually modified very easily.

#### B. **Manual-Scoring**

- You can manually score sleep/wake stages quite easily by using a mouse or a keypad.
- Three or five rows of pages can be displayed, and scored at a time.
- You can display FFT spectrums of each epoch in a page (Page divide FFT). You can refer to these FFT spectrums when you score sleep/wake stages.
- You can list epochs which satisfy criteria of multiple stages of auto-scoring. This function helps you to review and modify the subtle part of auto-scoring results.

Epoch length can be selected from: 4, 5, 8, 10, 12, 20, 30, 60 seconds.

Stage classification can be selected from these pre-assigned stages: Wake, REM, NREM, Light, Deep, etc. -- *plus*, you can assign up to three custom stages.

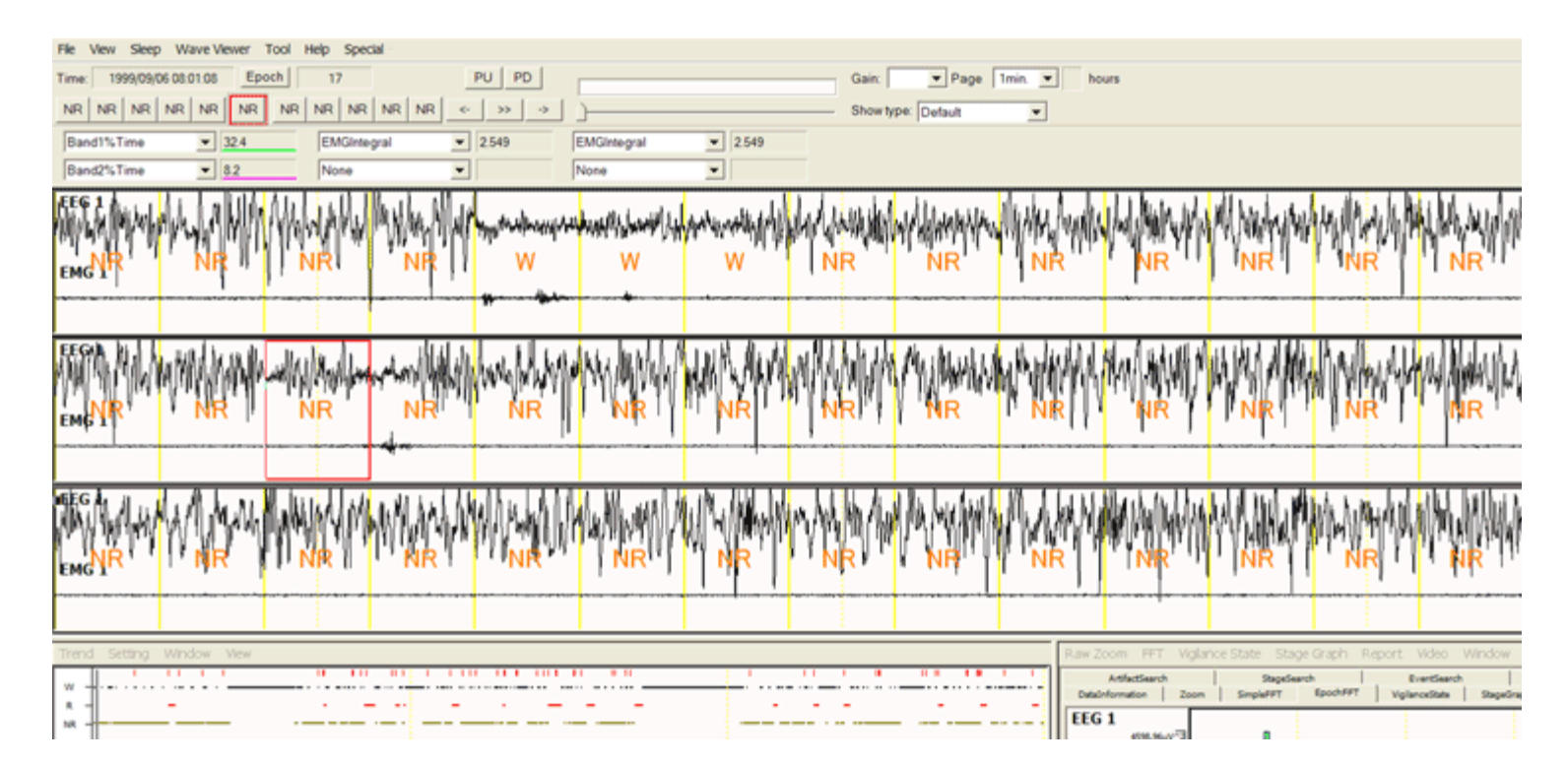

#### **1 min/page three rows display**

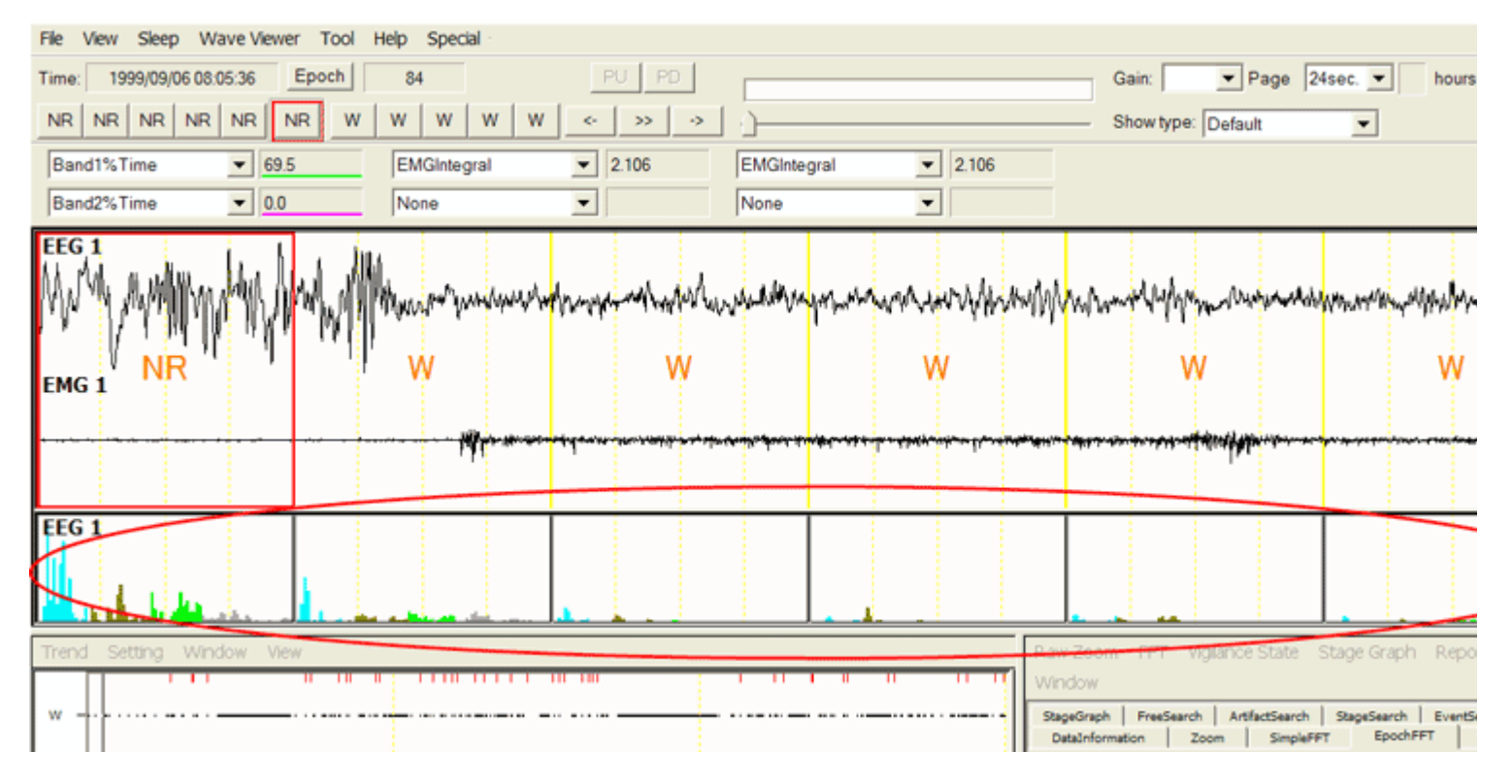

#### **Page divide FFT**

## C. **Artifact Stage**

You can indicate epochs which contain artifacts as artifact stages automatically or manually. Artifact stages are excluded from the calculation of **[average FFT](http://sleepsign.com/dataAnalysis.html#6#6)**, which represents sleep quality, while they are counted for the **Stage Graph** and the Vigilance State [Parameters,](http://sleepsign.com/dataAnalysis.html#5#5) which represent sleep quantity. An asterisk is displayed above the stage name if the epoch is indicated as an artifact stage.

## **3. Hypnogram/Trend Graph**

The stage scoring result is displayed as the Hypnogram. In addition, various sorts of information can be displayed as Trend Graphs on the same time scale as the Hypnogram. The sorts of Tend Graphs are as follows;

- FFT analysis result
- Percentage or frequency of a particular waveform (such as Delta, Theta, Spindle) per epoch.
- EMG integral
- Maximum or minimum value in an epoch (useful for plotting parameters such as temperature, blood pressure).
- Plus many other parameters

\*You import data files of DSI Dataquest A.R.T system, you can display parameters saved in the parameter file (such as activity, temperature, heart rate) as Trend Graphs.

You can print the Hypnogram and Trend Graphs as well as save each as a text file or a bitmap file.

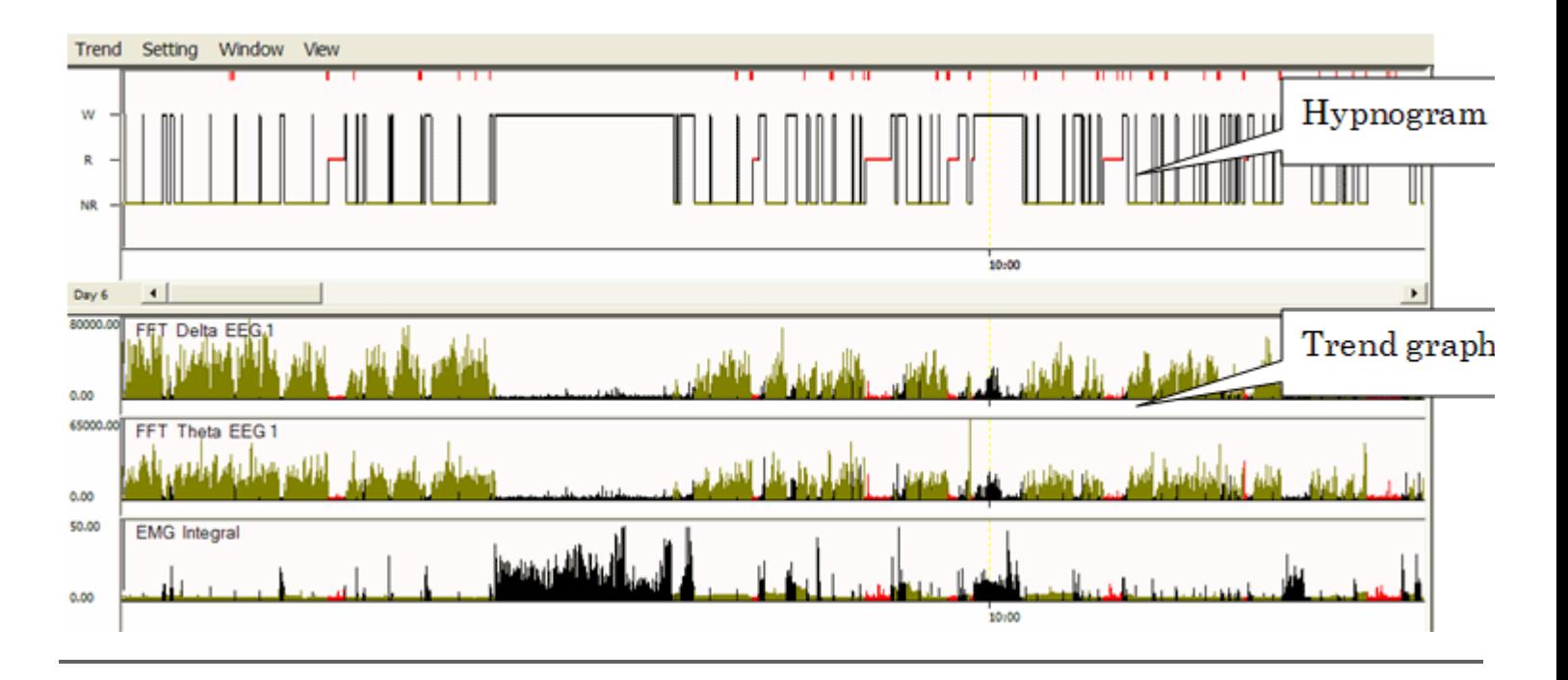

## **4. Stage Graph**

SleepSign calculates the total duration or percentage of each sleep/wake stage by any time bin and time range, and draws the Stage Graph. You can print the Stage graph as well as save it as a text file or a bitmap file.

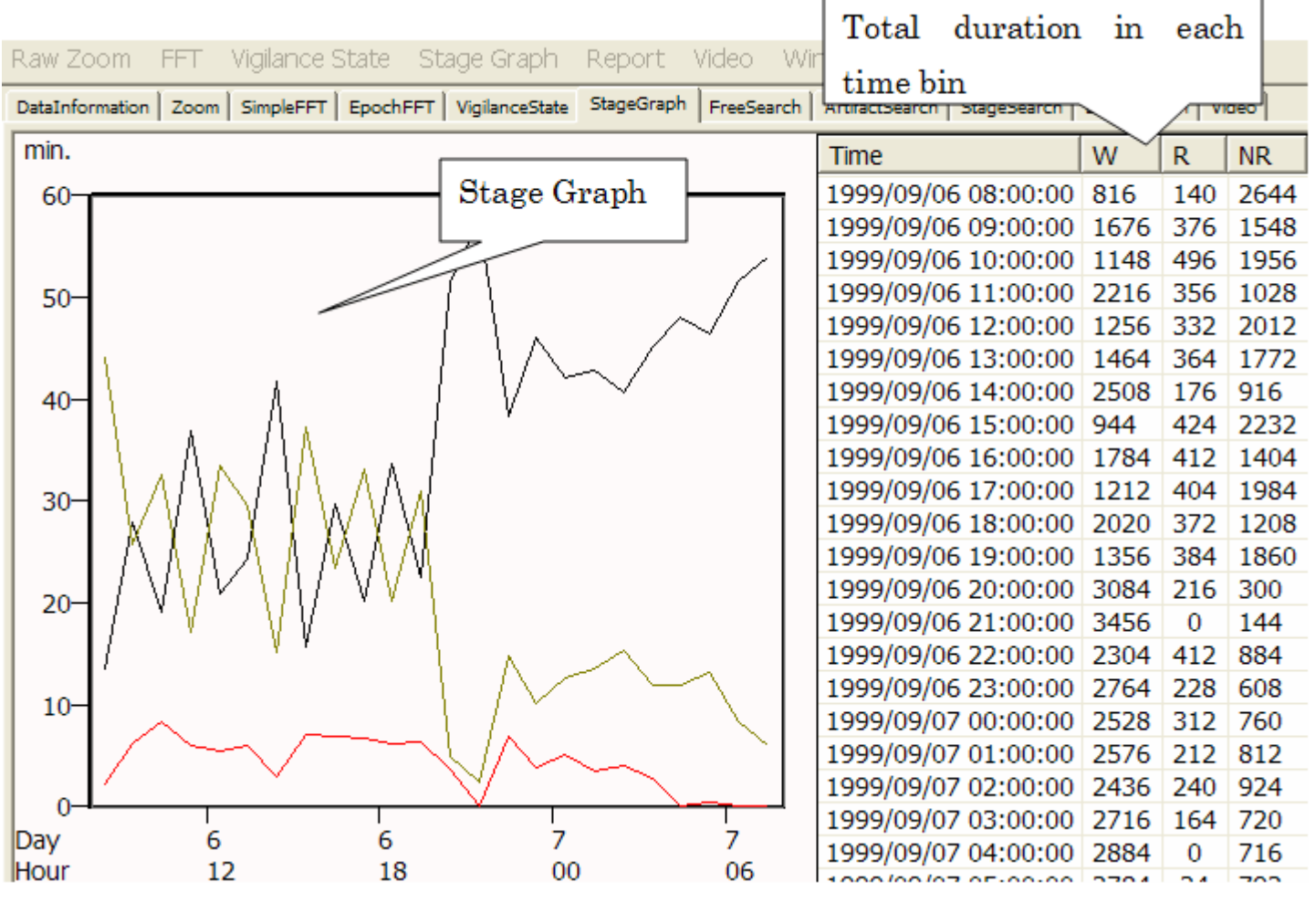

#### **5. Vigilance State Parameters**

SleepSign displays a time series list of each episode (a series of sleep/wake stages) along with duration of each episode. In addition, frequency, mean duration, and standard deviation of each episode are displayed. You can calculate and display Vigilance State Parameters by any time bin and time range (ex: light period vs. dark period, or every 6 hours). With this function, you can grasp the transition of sleep/wake patterns easily.

- You can save the Vigilance State parameters result in a text file.
- You can also obtain the frequency of each episode sorted by duration

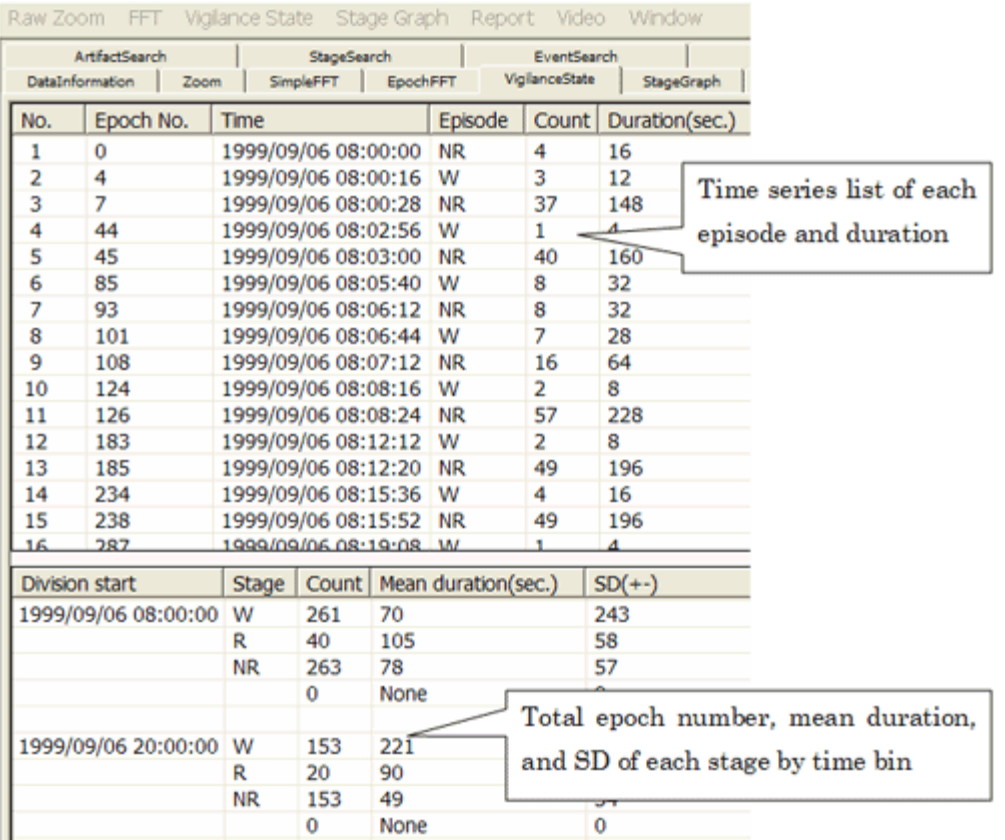

## **Vigilance State Report**

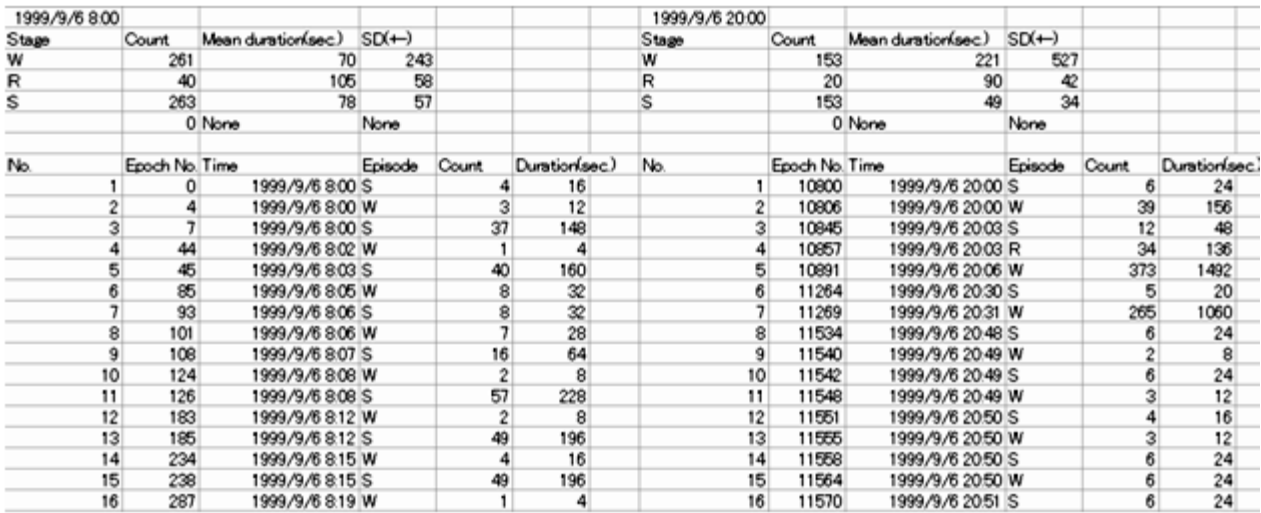

**Vigilance State parameters saved as text**

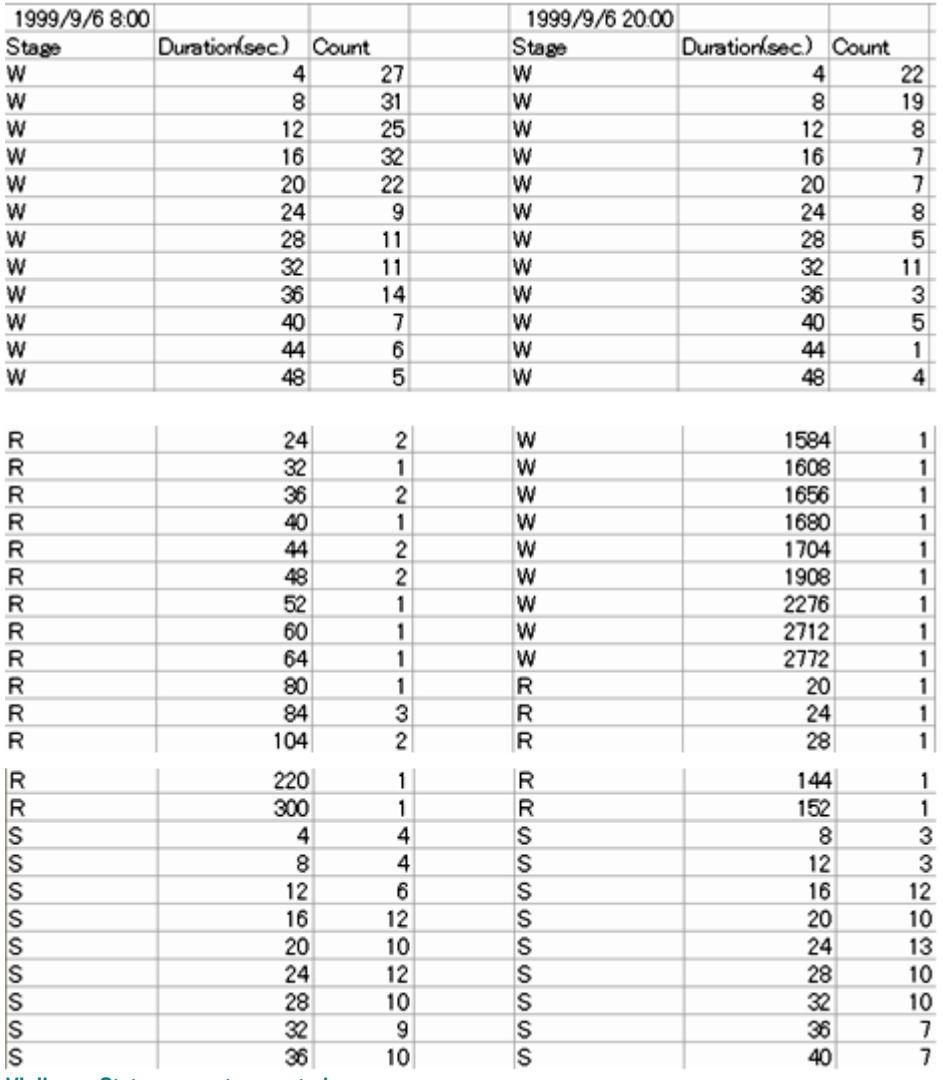

**Vigilance State parameters sorted**

## **6.Average FFT**

SleepSign calculates average FFT spectrums of each sleep/wake stage by each time bin and time range. The result can be saved as a text file. The average FFT spectrum is referred to as an index of sleep quality by comparing them by units or different periods of time (ex: light period vs. dark period, sleep deprived vs. control).

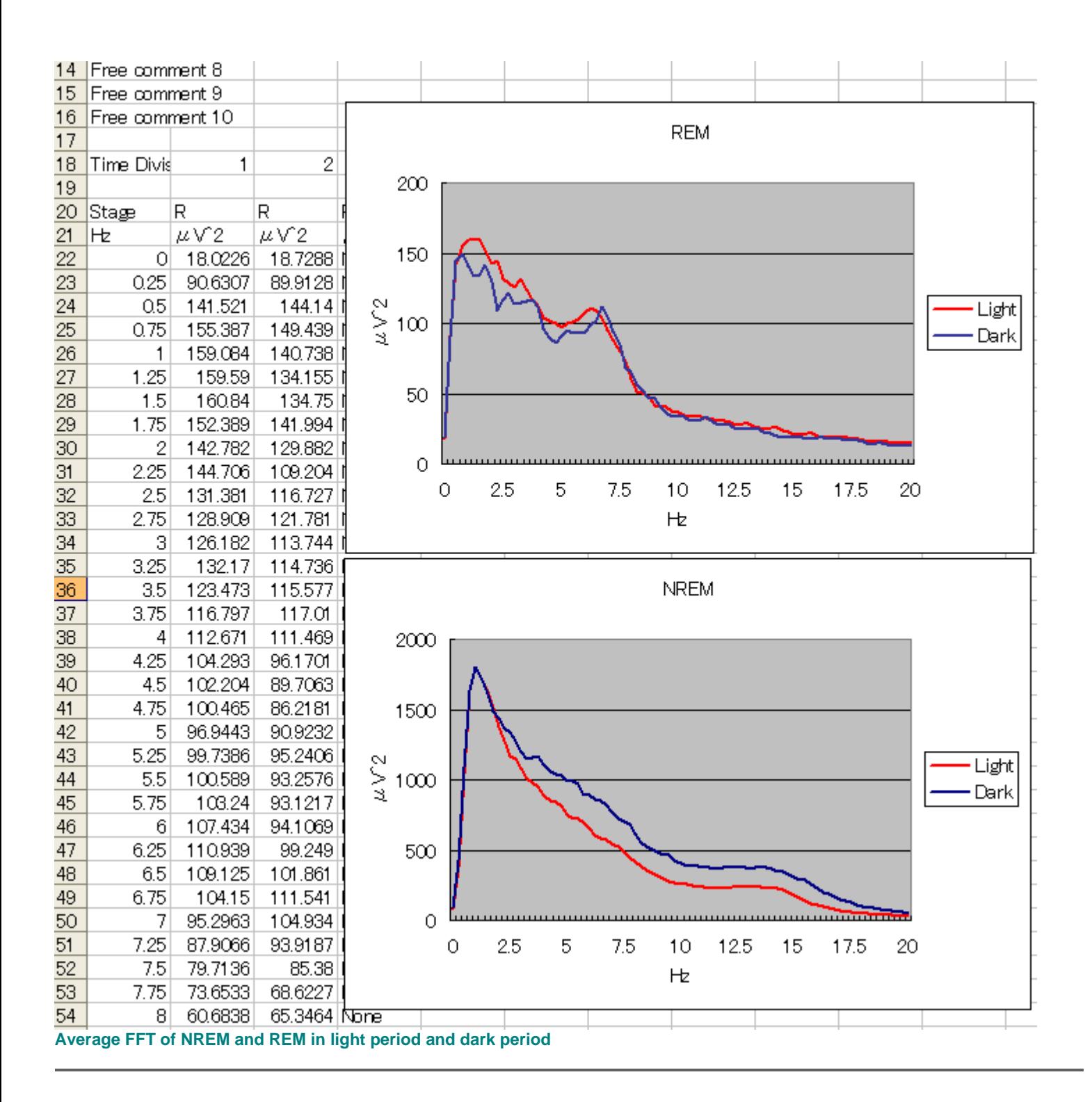

## **7.Other functions**

- **Digital filter** You can apply low path filter, high path filter, band path filter, band stop filter, or smoothing to each channel.
- **Save as a bitmap file** You can save the following images as a bitmap file: Whole window, waveform, Hypnogram/Trend Graph, Stage Graph, etc.
- **Print** You can print the following images: waveform, Hypnogram/Trend Graph, Stage Graph
- **Save as a text file** You can save the following values as a text file: raw data, Hypnogram/Trend Graph, FFT result, Vigilance State Parameters, Stage Graph, etc. You can print auto-scoring parameters or save them as a text file.

## **Import digital data from BIOPAC or third-party acquisition systems**

SleepSign can import following digital data directly;

- BIOPAC Acq*Knowledge* data files
- DSI Dataquest A.R.T. waveform and parameter data files
- EDF (European Data Format) files
- Text files

## **Synchronous video recording**

You can record video data synchronously with physiological data by installing additional hardware (MPEG encoder board, cameras). You can record up to four video inputs at a time by applying a multiplexer.